## IS → Studium → Rozpisy témat → Závěrečná práce\_Sociální pedagogika CŽV

IS → Student → Během studia → Rozpis témat→ Závěrečná práce\_Sociální pedagogika CŽV

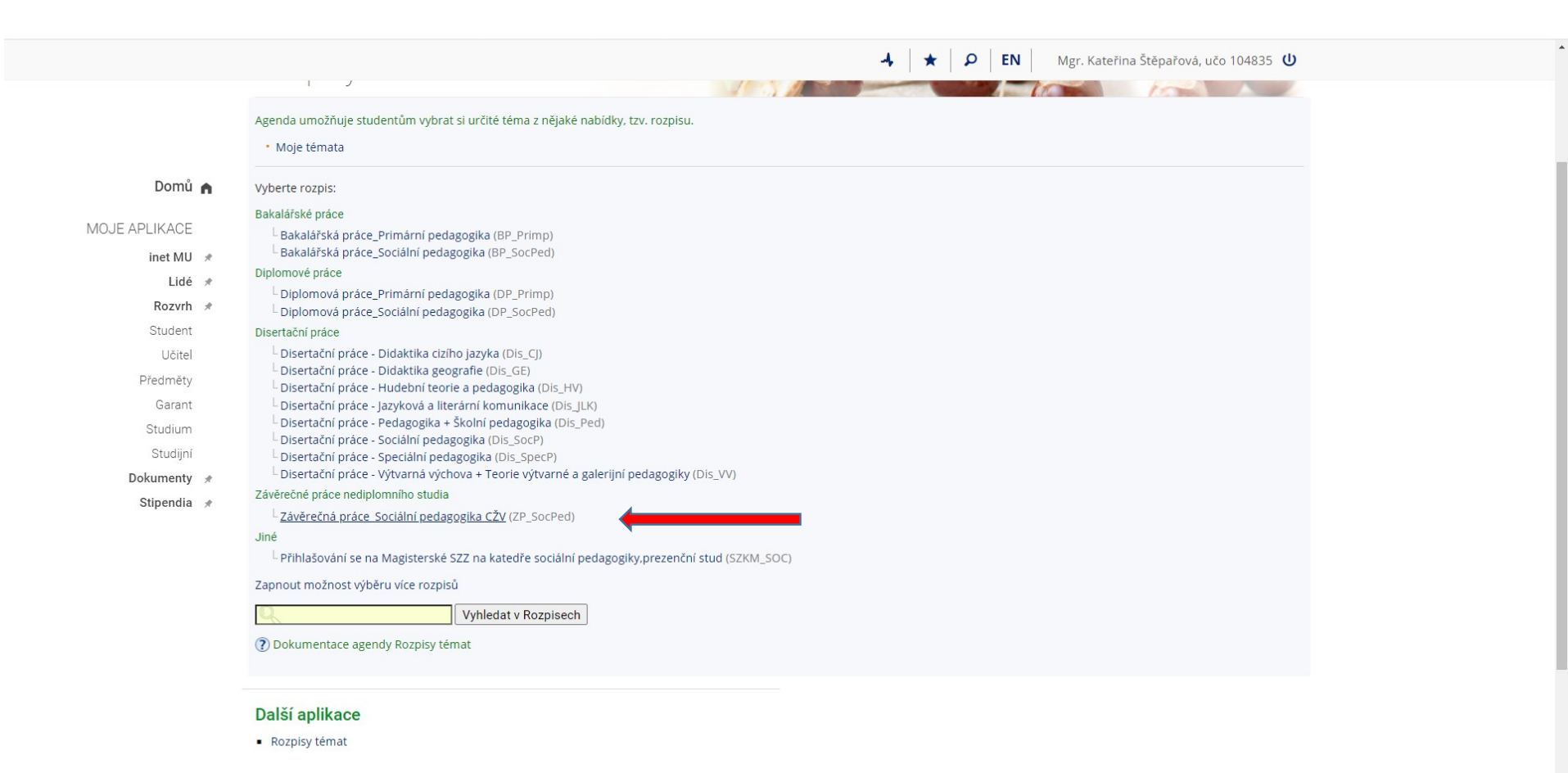

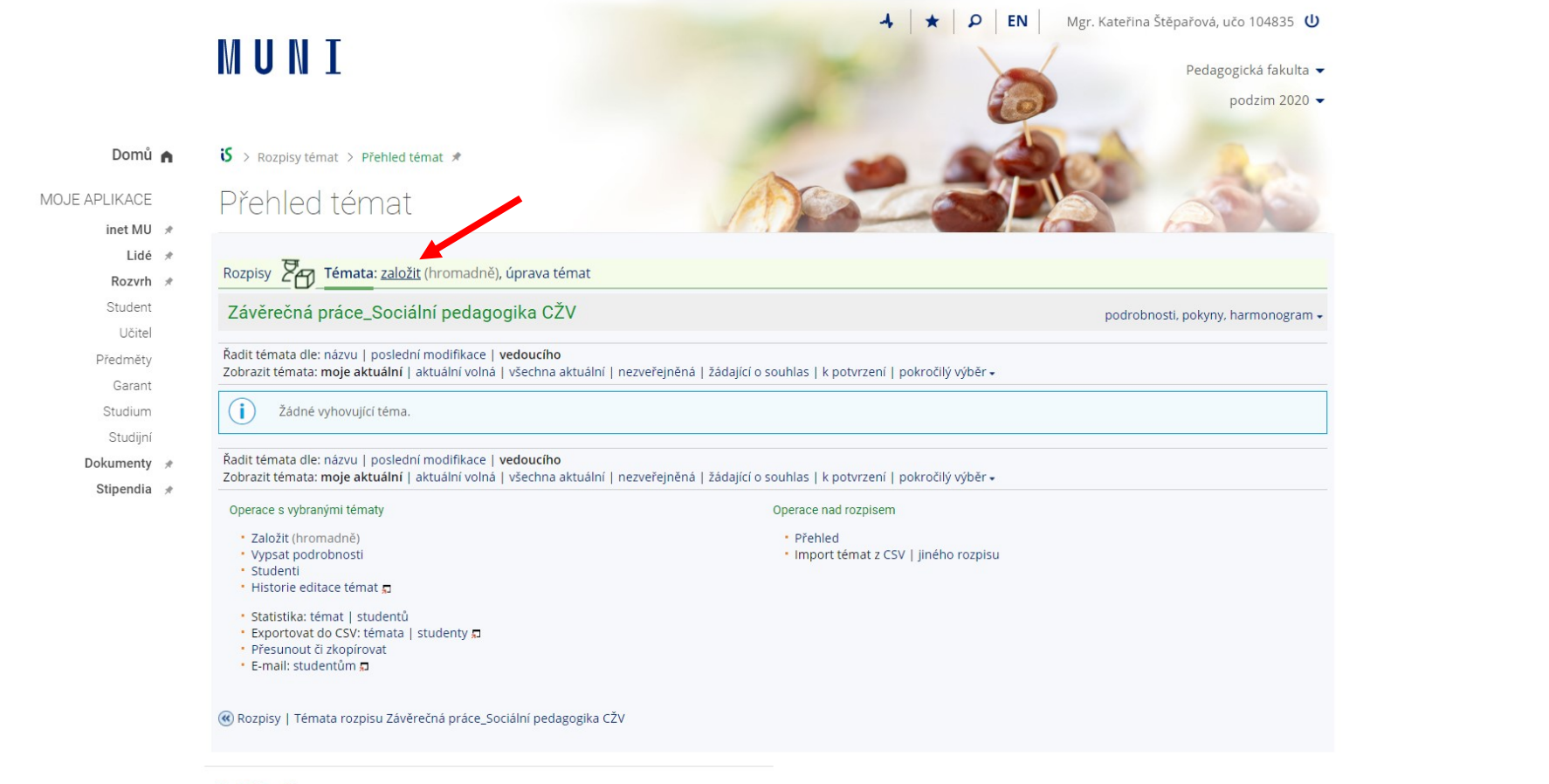

Následně se Vám zobrazí kolonky pro vyplnění: Název – v čj / v aj Dohledávání osob: vyberte zde vedoucího Vaší práce Garanční pracoviště tématu: 14411034 – Katedra sociální pedagogiky A kliknete na "uložit"

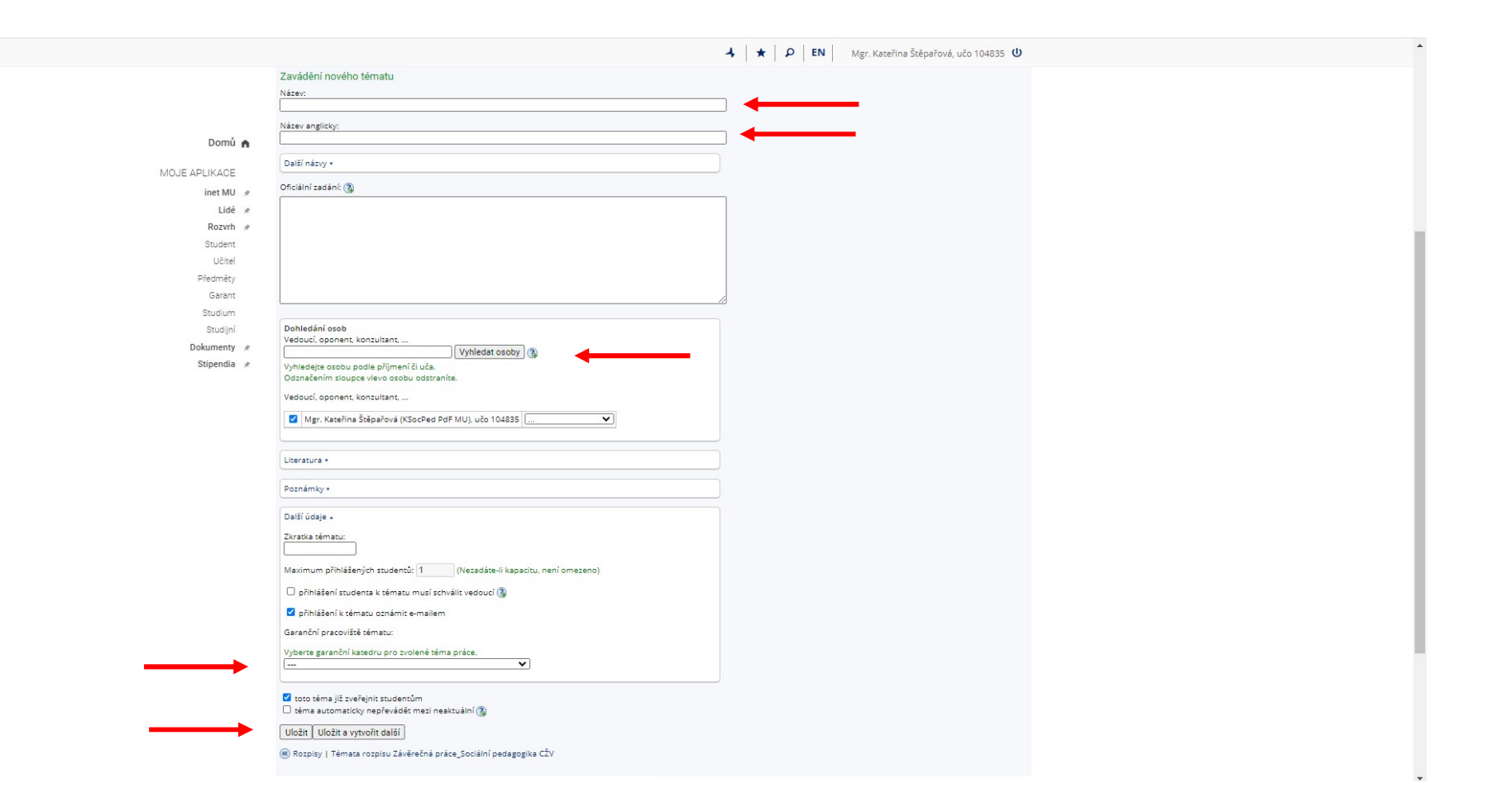